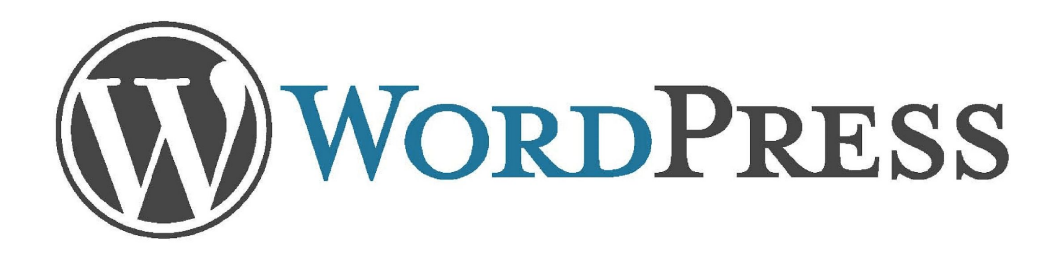

# Установка и настройка CMS WordPress локально

Русифицированный официальный сайт ru.wordpress.org Темы, плагины wp-kama.ru Создать сайт в Интернет ru.wordpress.com

Разработка Латыповой Е.В.

# Установка сайта

- Скачать с оф.сайта последнюю версию WP или взять из папки урока (zip файл)
- Запустить или убедиться, что виртуальный сервер запущен
- Создать свой (XXXX) каталог на диске C: в папке OSpanel/domains/localhost (латинскими буквами)
- Разархивировать в него архив с wordpress (из папки урока)
- Запустить панель администратора базы данных в панели виртуального сервера меню Дополнительно http://localhost/phpMyAdmin/
- Создать базу данных с именем ХХХХ
- Начать установку сайта с команды в строке браузера localhost/XXXX
- Шаг 1.
- Вводим **имя базы данных**, имя пользователя базы данных **root** без пароля
- Шаг 2.
- пользователя **admin** (или любое имя на лат.) и пароль **12345** (или свой), **имя сайта и свой электронный адрес**. Указываем галочку для разрешения индексации (в случае если вы устанавливаете реальный сайт)
- Шаг 3. Запускаем установку Wordpressa
- Просматриваем сайт и входим в консоль управления административная зона сайта **localhost/XXXX/wp-admin**

#### Начало работы с консолью

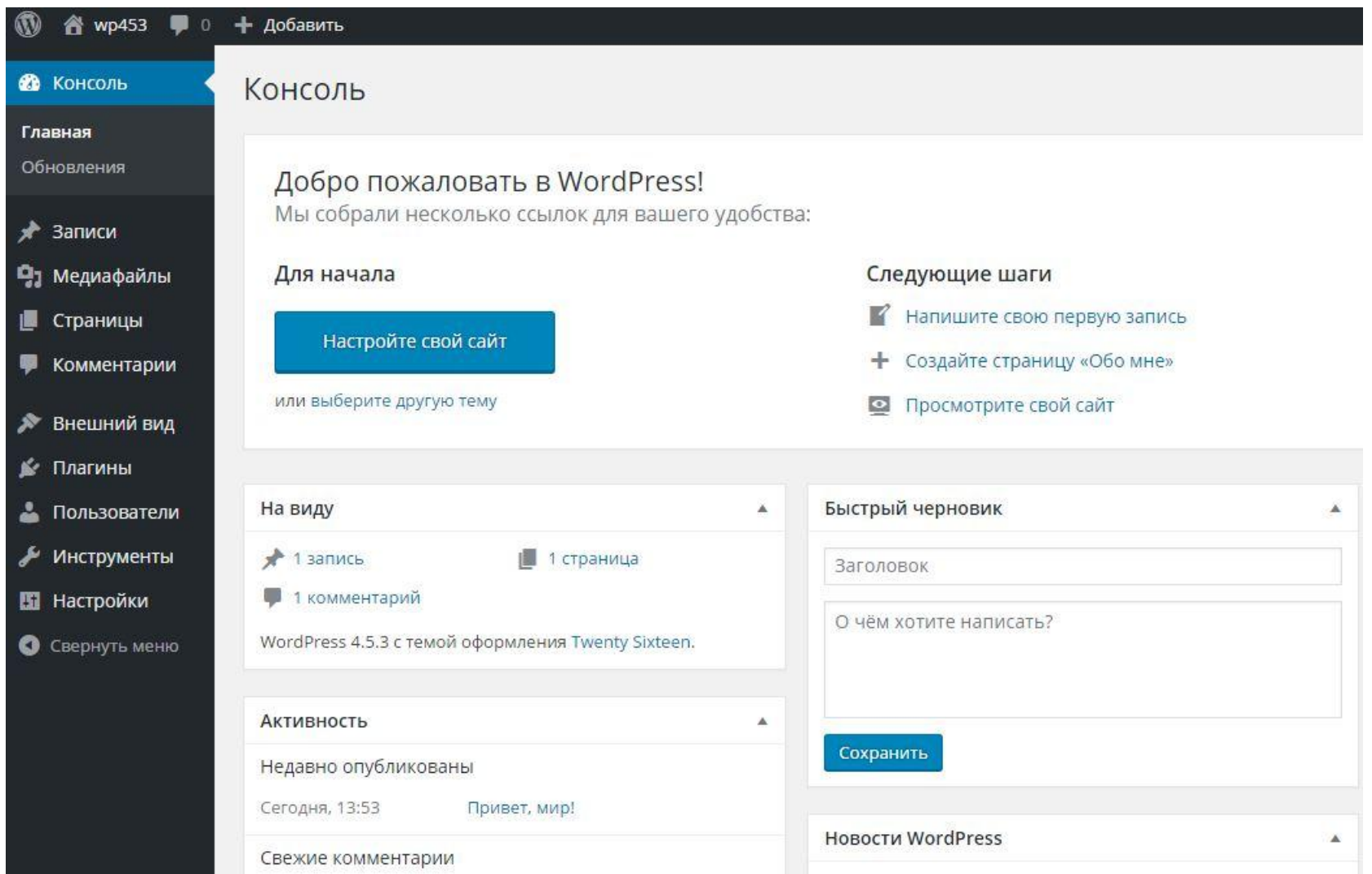

# Выбор темы

- В разделе Внешний вид Темы загрузите из папки урока новую тему **Avenue** или найдите в сети свою. Если разархивирование не происходит, то можно сделать его вручную в папку на вашем сайте wp-content/themes
- Активизируем тему и меняем настройки

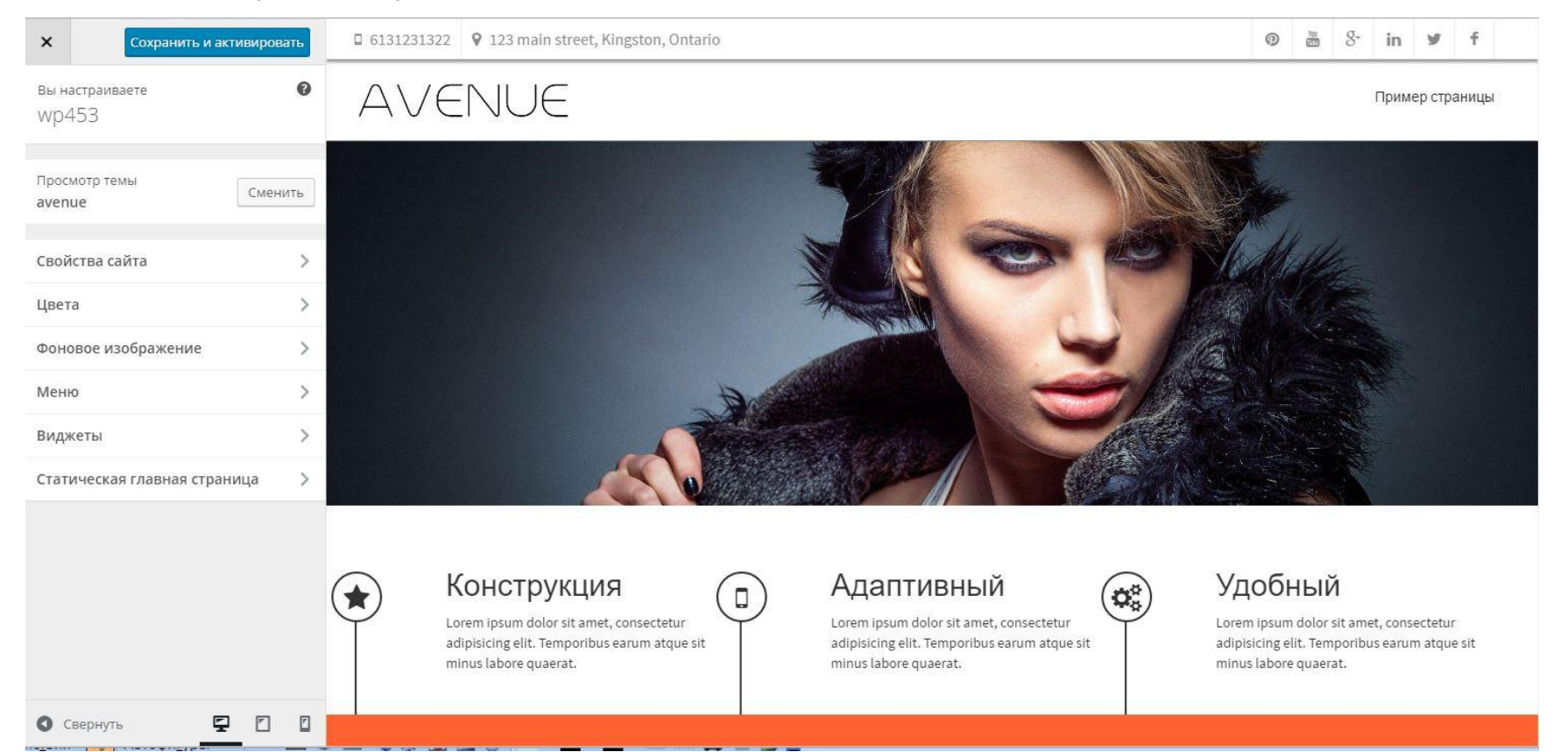

# Настройка темы

- В разделе Внешний вид в опциях темы выполните свои настройки
- Изменить название сайта, описание и добавить иконку (фавикон)
- В опциях темы добавить фото для слайдера и надписи.
- Создать три рублики BOX1-2-3
- Изменить телефон, адрес, добавить логотип и внесите адреса аккаунтов в соц. сетях
- Сохраните настройки и просмотрите сайт

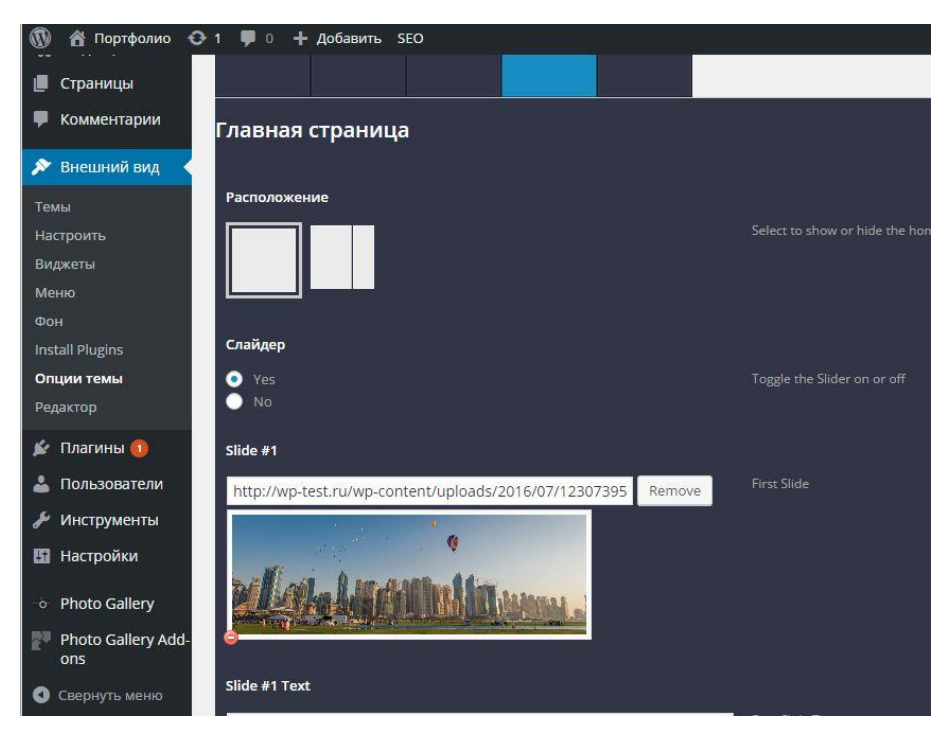

#### Seo-оптимизация

- Добавьте плагин All in One SEO Pack. Если разархивирование не происходит, то можно сделать это вручную в папку на вашем сайте wp-content/plugins
- Настройте три мета тега Title, Description и Keywords

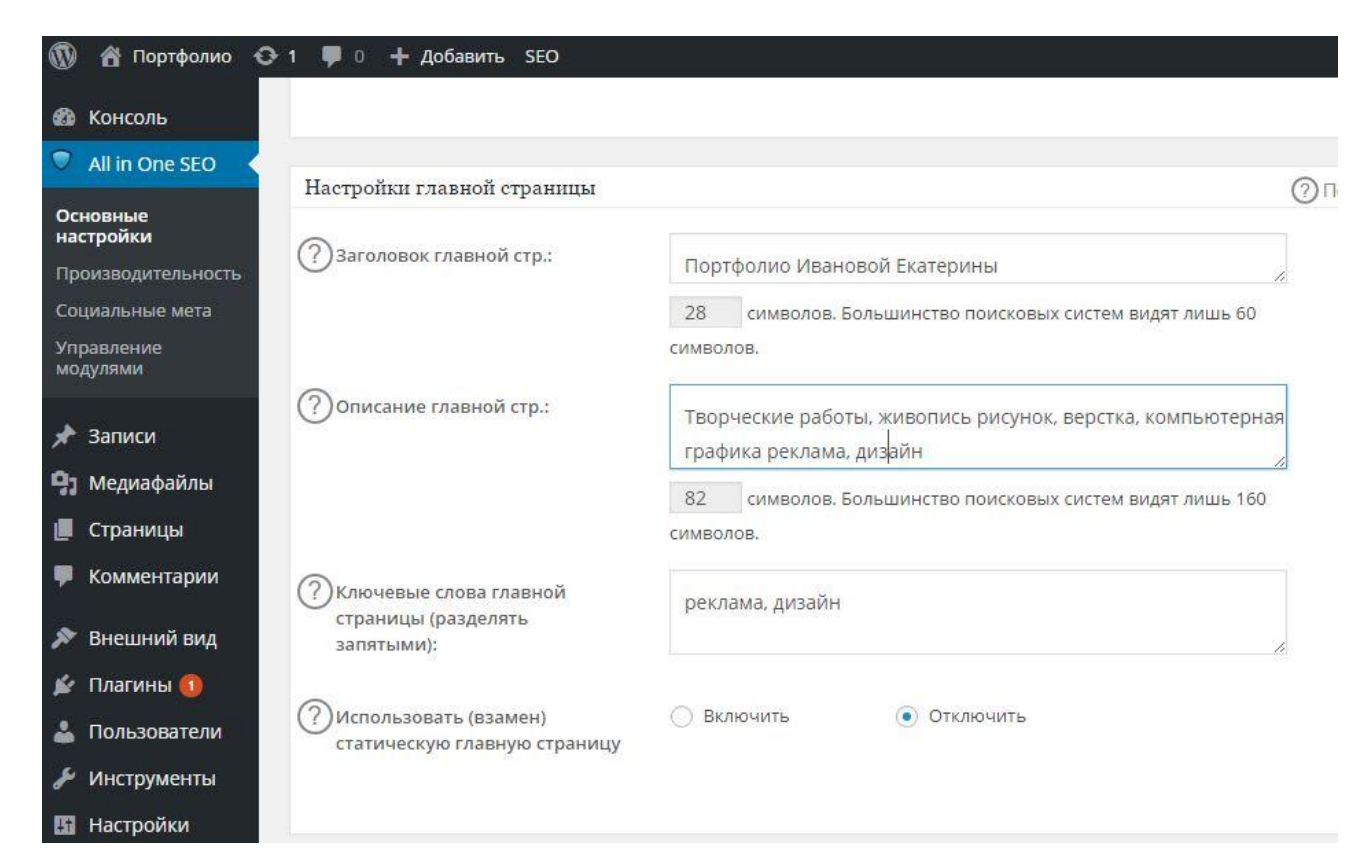

#### Задание

• Продемонстрировать сайт на локальном сервере на любую тему со своими данными, фотографиями и настройками SEO.